## «Школа майбутнього першокласника»

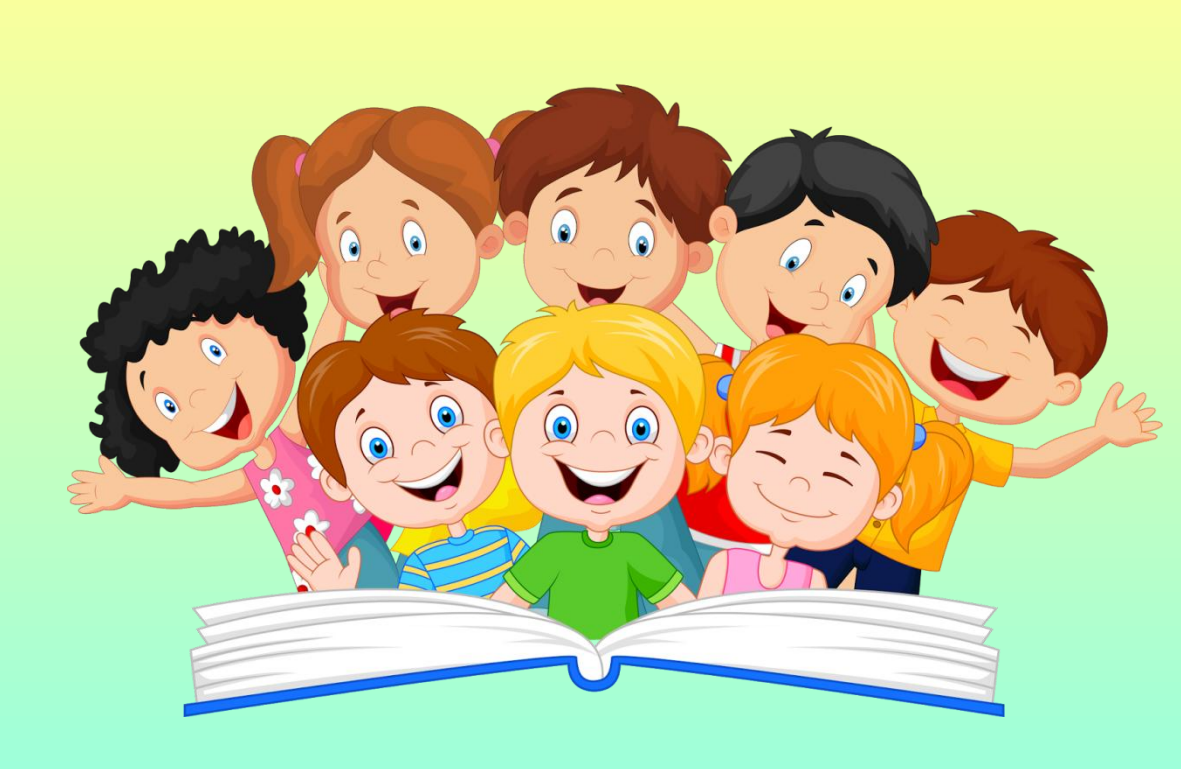

*Інструкція щодо приєднання до гугл-класу з телефону, планшету* 

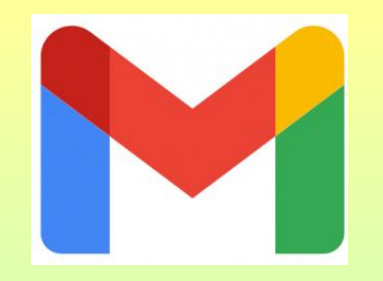

1. Зайдіть на свою електронну пошту gmail, яку ви надавали в анкеті.

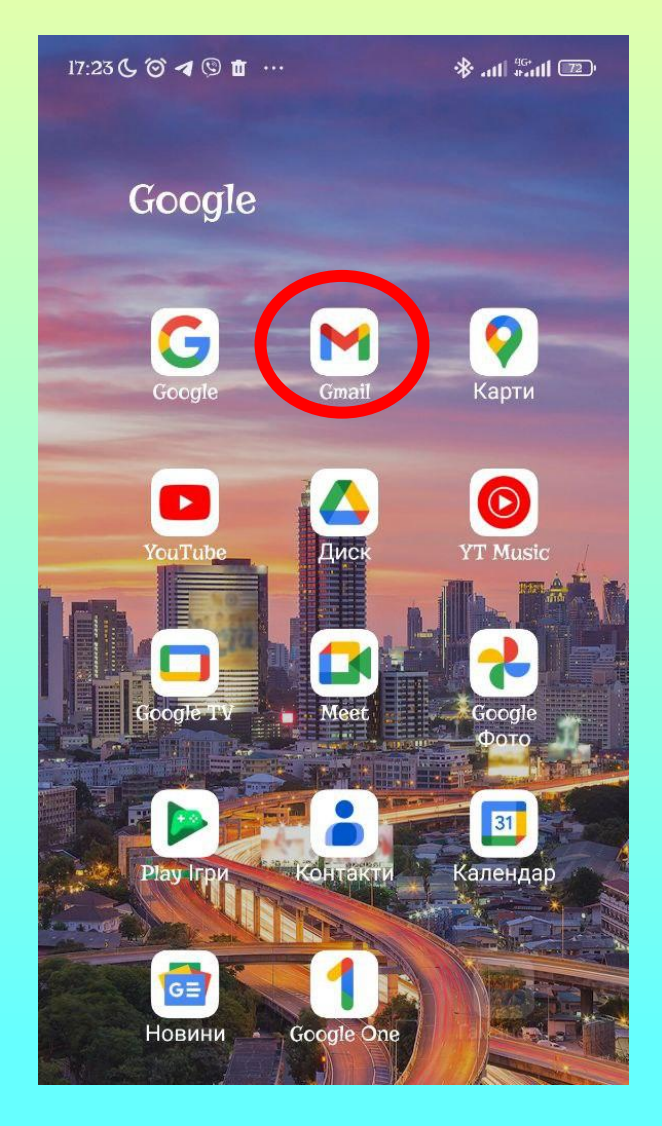

## 2. Відшукайте лист-запрошення на курс «Школа майбутнього першокласника»

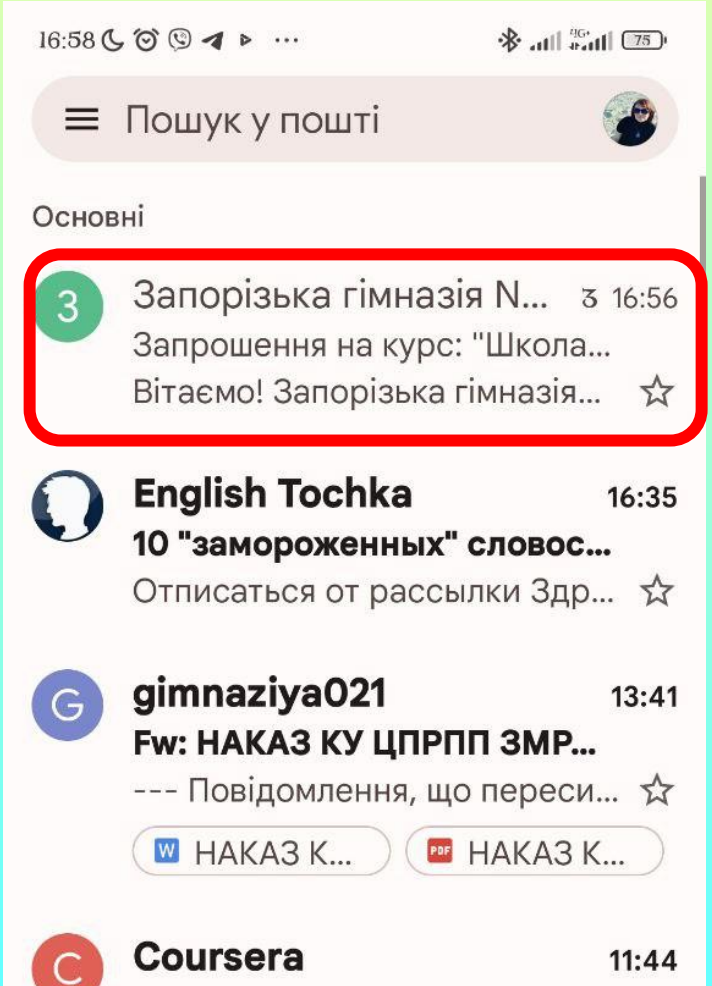

I him Of A nonnian with OD

## 3. Пройдіть кроки приєднання:

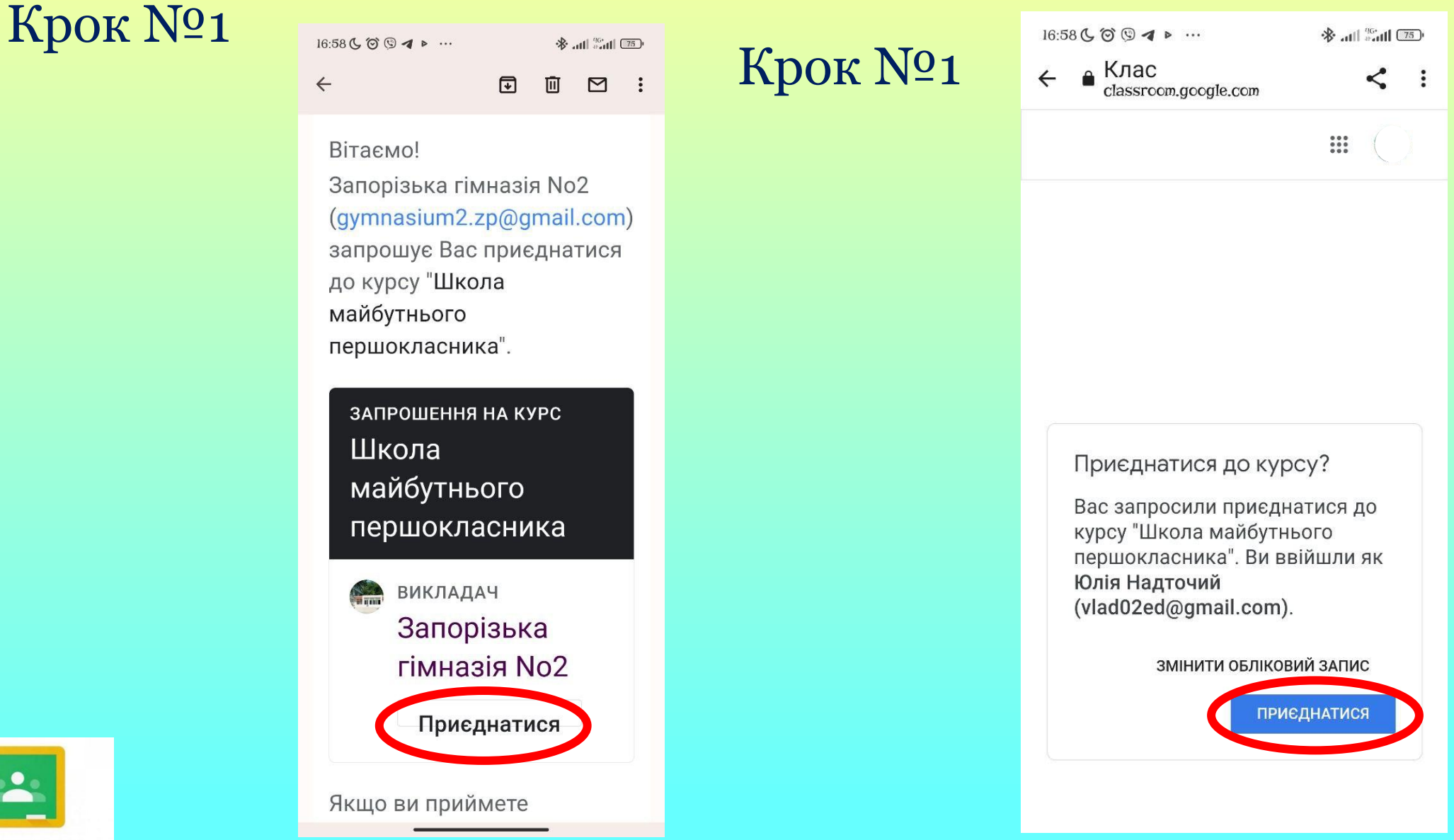

Google Classroom

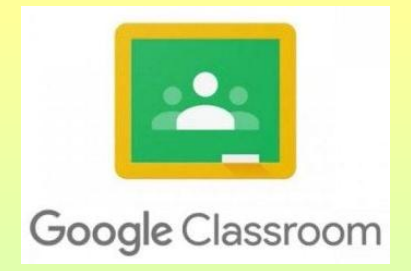

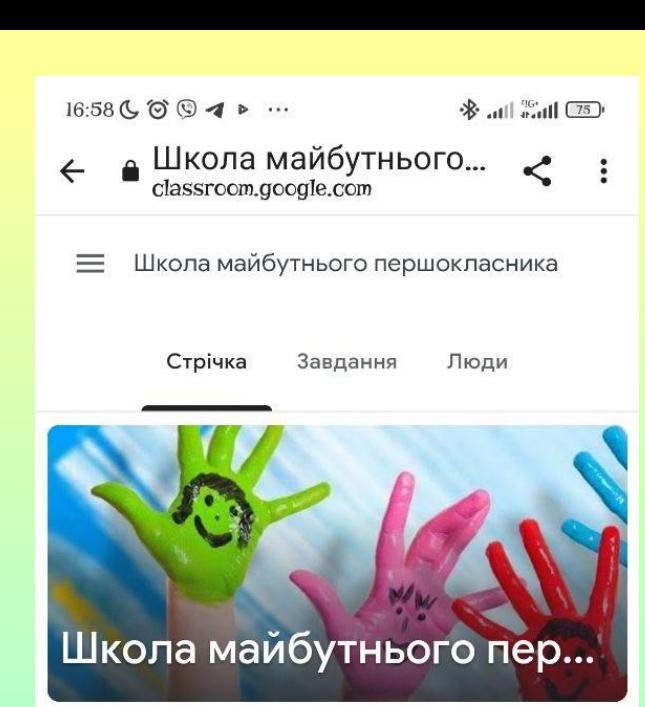

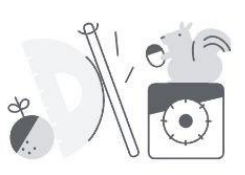

На цій сторінці відображатимуться оновлення для курсу У стрічці курсу можна спілкуватися з іншими студентами й переглядати оголошення

## Вітаємо Вас на сторінці курсу!

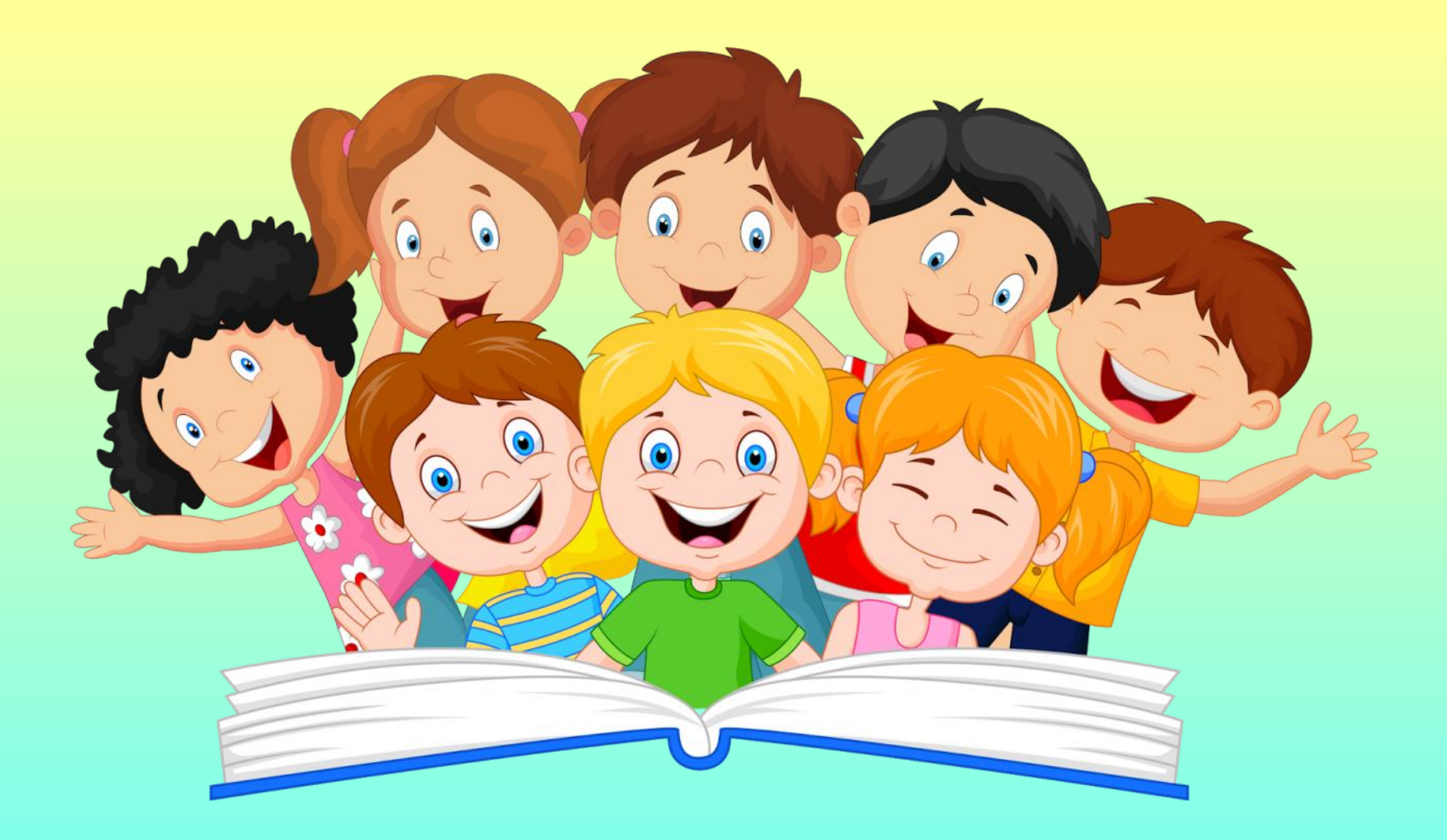

**Чекаємо на наші зустрічі!**